# 使用Cisco 7500路由器和LightStream 1010交換 機配置VPN MPLS over ATM I

# 目錄

[簡介](#page-0-0) [必要條件](#page-0-1) [需求](#page-0-2) [慣例](#page-0-3) [設定](#page-0-4) [網路圖表](#page-0-5) [網路說明](#page-1-0) [組態](#page-1-1) [相關資訊](#page-13-0)

# <span id="page-0-0"></span>簡介

本文顯示如何使用Cisco 7500路由器作為標籤邊緣路由器(LER),LightStream 1010交換機作為標籤 交換路由器(LSR),在ATM上配置虛擬專用網路(VPN)多協定標籤交換(MPLS)。 兩台乙太網連線的 路由器(每台都位於遠端客戶站點上)是VPN的一部分。在本文檔中,我們將檢視端到端裝置配置 和有用的show命令。

# <span id="page-0-1"></span>必要條件

## <span id="page-0-2"></span>需求

本文件沒有特定需求。

## <span id="page-0-3"></span>慣例

如需文件慣例的詳細資訊,請參閱[思科技術提示慣例。](//www.cisco.com/en/US/tech/tk801/tk36/technologies_tech_note09186a0080121ac5.shtml)

# <span id="page-0-4"></span>設定

本節提供用於設定本文件中所述功能的資訊。

## <span id="page-0-5"></span>網路圖表

本檔案會使用以下網路設定:

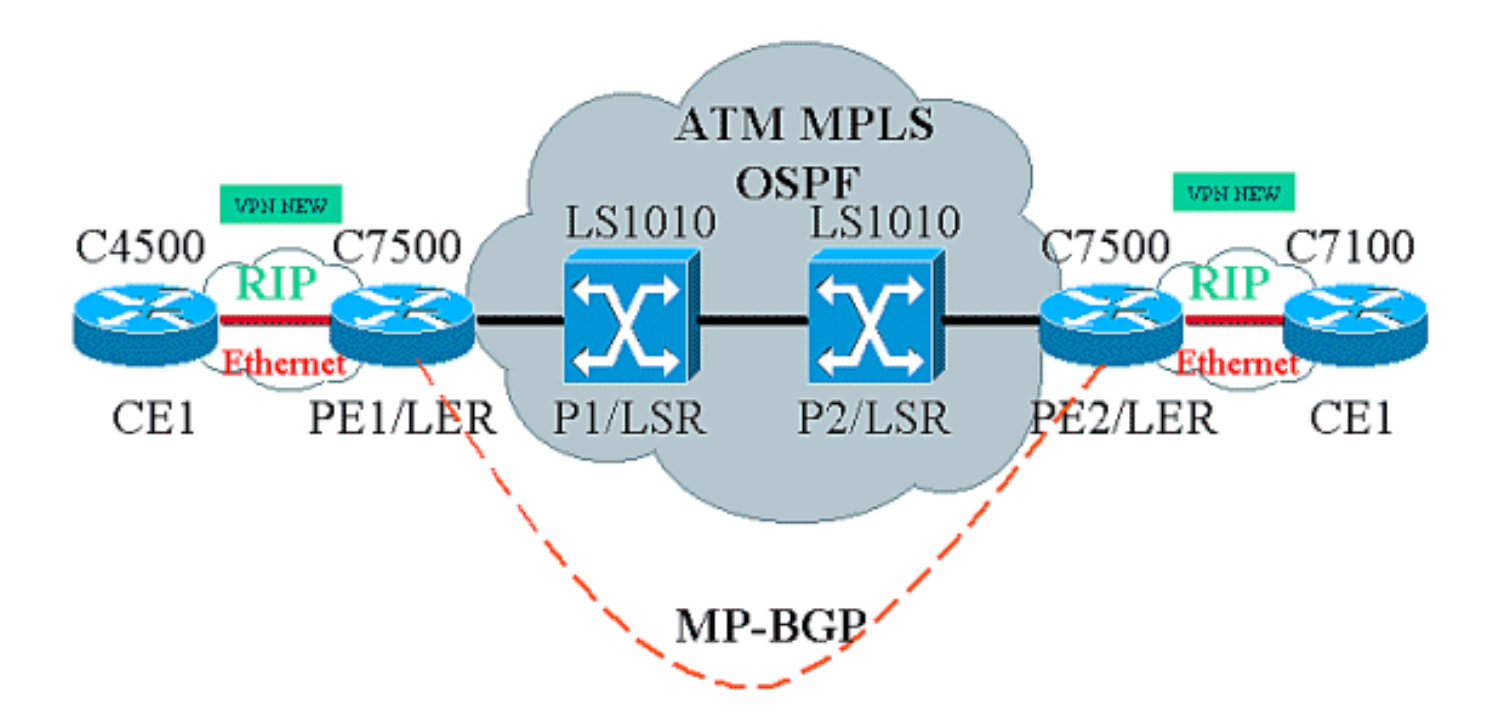

## <span id="page-1-0"></span>網路說明

當前設定在VPN術語中包含以下元素:

- CE =客戶邊緣路由器
- PE =提供商邊緣路由器
- P=提供商路由器

當前設定在MPLS術語中包含以下元素:

- LER =標籤邊緣路由器
- LSR =標籤交換路由器
- TDP/LDP =標籤分發協定/標籤分發協定

## <span id="page-1-1"></span>組態

本檔案會使用以下設定:

- PE1和PE2是ATM網路中的LER。
- $P1$ 和 $P2$ 是 $LSR<sub>s</sub>$
- CE1和CE2是客戶邊緣路由器,它們並不知道VPN或MPLS並不執行。
- CE1和CE2分別通過乙太網連線到PE1和PE2,並執行路由資訊協定(RIP)。
- PE1、PE2、P1和P2執行開放最短路徑優先(OSPF)並都位於區域0中。OSPF是ATM網路中使 用的內部網關協定(IGP)。在所有四台ATM裝置上的ATM介面上使用標籤交換。標籤分發協定 (TDP)將標籤分配給OSPF路由。
- PE1和PE2是多協定邊界網關協定(MP-BGP)對等體。
- RIP路由被重分佈到MP-BGP中。在PE1和PE2路由器上,MP-BGP路由被重分發到RIP。
- 設定在PE1和PE2路由器中維護單獨的VRF路由表。
- 本示例中使用的VPN名稱為NEW。

CE1

```
!
version 12.1
service timestamps debug datetime msec
service timestamps log datetime msec
!
boot system flashow c4500-js-mz.121-5
!
ip subnet-zero
!
interface Loopback0
 ip address 10.1.1.1 255.255.255.0
!
interface Loopback1
 ip address 10.2.2.2 255.255.255.0
!
interface Loopback2
 ip address 10.3.3.3 255.255.255.0
!
interface Ethernet0
 ip address 100.1.1.2 255.255.255.0
 media-type 10BaseT
!
router rip
 version 2
 network 10.0.0.0
 network 100.0.0.0
 no auto-summary
!
ip classless
!
PE1
!
version 12.1
service timestamps debug uptime
service timestamps log uptime
!
boot system flashow slot1:rsp-jsv-mz.121-5a.bin
!
ip subnet-zero
!
ip vrf NEW
 rd 200:1
 route-target export 200:1
 route-target import 200:1
ip cef distributed
!
interface Loopback0
 ip address 1.1.1.1 255.255.255.255
!
interface ATM2/0/0
 mtu 1500
```

```
 no ip address
!
interface ATM2/0/0.10 tag-switching
 ip unnumbered Loopback0
 tag-switching ip
!
interface Ethernet2/1/0
 ip vrf forwarding NEW
 ip address 100.1.1.1 255.255.255.0
!
router ospf 100
 no log-adjacency-changes
 network 1.0.0.0 0.255.255.255 area 0
 network 100.1.1.0 0.0.0.255 area 0
!
router rip
 version 2
 network 100.0.0.0
 no auto-summary
  !
 address-family ipv4 vrf NEW
 version 2
 redistribute bgp 200 metric 0
 network 100.0.0.0
 no auto-summary
 exit-address-family
!
router bgp 200
 bgp log-neighbor-changes
 neighbor 2.2.2.2 remote-as 200
 neighbor 2.2.2.2 update-source Loopback0
 no auto-summary
  !
 address-family ipv4 vrf NEW
 redistribute rip
 no auto-summary
 no synchronization
  exit-address-family
  !
 address-family vpnv4
 neighbor 2.2.2.2 activate
 neighbor 2.2.2.2 send-community extended
 no auto-summary
 exit-address-family
!
ip classless
!
P1
!
service timestamps debug uptime
service timestamps log uptime
!
ip subnet-zero
!
interface Loopback0
 ip address 4.4.4.4 255.255.255.255
```

```
 no ip directed-broadcast
!
interface ATM12/0/0
 ip unnumbered Loopback0
 no ip directed-broadcast
 tag-switching ip
!
interface ATM12/0/1
 ip unnumbered Loopback0
 no ip directed-broadcast
 tag-switching ip
!
router ospf 100
 network 4.0.0.0 0.255.255.255 area 0
!
ip classless
!
P2
!
service timestamps debug uptime
service timestamps log uptime
!
ip subnet-zero
!
interface Loopback0
 ip address 3.3.3.3 255.255.255.255
 no ip directed-broadcast
!
interface ATM0/1/1
 ip unnumbered Loopback0
 no ip directed-broadcast
 tag-switching ip
!
interface ATM0/1/3
 ip unnumbered Loopback0
 no ip directed-broadcast
 tag-switching ip
!
router ospf 100
 network 3.0.0.0 0.255.255.255 area 0
!
ip classless
!
PE2
!
version 12.1
service timestamps debug datetime msec
service timestamps log datetime msec
!
boot system flashow slot0:rsp-jsv-mz.121-5a
```

```
!
ip subnet-zero
!
ip vrf NEW
 rd 200:1
 route-target export 200:1
 route-target import 200:1
ip cef distributed
!
interface Loopback0
 ip address 2.2.2.2 255.255.255.255
!
interface FastEthernet3/0/0
 ip vrf forwarding NEW
 ip address 110.1.1.1 255.255.255.0
 half-duplex
!
interface ATM3/1/0.1 tag-switching
 ip unnumbered Loopback0
 tag-switching ip
!
router ospf 100
 log-adjacency-changes
 network 2.0.0.0 0.255.255.255 area 0
!
router rip
 version 2
 network 110.0.0.0
 no auto-summary
  !
 address-family ipv4 vrf NEW
 version 2
 redistribute bgp 200 metric 0
 network 110.0.0.0
 no auto-summary
 exit-address-family
!
router bgp 200
 bgp log-neighbor-changes
 neighbor 1.1.1.1 remote-as 200
 neighbor 1.1.1.1 update-source Loopback0
 no auto-summary
  !
 address-family ipv4 vrf NEW
 redistribute rip
 no auto-summary
 no synchronization
  exit-address-family
  !
 address-family vpnv4
 neighbor 1.1.1.1 activate
 neighbor 1.1.1.1 send-community extended
 no auto-summary
  exit-address-family
!
```

```
ip classless
!
CE<sub>2</sub>!
version 12.1
service timestamps debug uptime
service timestamps log uptime
!
boot system disk0:c7100-jo3s56i-mz.121-5.T.bin
!
ip subnet-zero
!
interface Loopback0
 ip address 30.1.1.1 255.255.255.0
!
interface Loopback1
 ip address 30.2.2.2 255.255.255.0
!
interface Loopback2
 ip address 30.3.3.3 255.255.255.0
!
interface FastEthernet0/0
 ip address 110.1.1.2 255.255.255.0
!
router rip
 version 2
 network 30.0.0.0
 network 110.0.0.0
 no auto-summary
!
```
### **show**令

使用以下命令測試網路是否正常運行:

● show ip route — 顯示IP路由表條目。

- show ip rip database vrf 顯示特定VRF的RIP資料庫中包含的資訊。
- show ip bgp vpnv4 vrf 顯示BGP表中的VPN地址資訊。
- show tag-switching interfaces detail 顯示有關啟用MPLS功能的一個或多個介面的資訊。
- show tag-switching tdp bindings 顯示從ATM LDP標籤繫結資料庫請求的條目。
- show tag-switching forwarding-table vrf 檢查用於特定路由的標籤堆疊。

以下輸出是在網路圖所示的裝置上輸入這些命令的結果。此輸出表明網路運行正常。

### CE<sub>1</sub>

```
Cisco4500#show ip route
Codes: C - connected, S - static, I - IGRP, R - RIP, M - mobile, B - BGP
       D - EIGRP, EX - EIGRP external, O - OSPF, IA - OSPF inter area
       N1 - OSPF NSSA external type 1, N2 - OSPF NSSA external type 2
       E1 - OSPF external type 1, E2 - OSPF external type 2, E - EGP
```
 i - IS-IS, L1 - IS-IS level-1, L2 - IS-IS level-2, ia - IS-IS inter area \* - candidate default, U - per-user static route, o - ODR

P - periodic downloaded static route

Gateway of last resort is not set

```
 100.0.0.0/24 is subnetted, 1 subnets
C 100.1.1.0 is directly connected, Ethernet0
     110.0.0.0/24 is subnetted, 1 subnets
R 110.1.1.0 [120/1] via 100.1.1.1, 00:00:14, Ethernet0
     10.0.0.0/24 is subnetted, 3 subnets
C 10.3.3.0 is directly connected, Loopback2
C 10.2.2.0 is directly connected, Loopback1
C 10.1.1.0 is directly connected, Loopback0
     30.0.0.0/24 is subnetted, 3 subnets
R 30.3.3.0 [120/1] via 100.1.1.1, 00:00:14, Ethernet0
R 30.2.2.0 [120/1] via 100.1.1.1, 00:00:15, Ethernet0
R 30.1.1.0 [120/1] via 100.1.1.1, 00:00:15, Ethernet0
```
PE<sub>1</sub>

### Cisco7500a#**show ip route** Codes: C - connected, S - static, I - IGRP, R - RIP, M - mobile, B - BGP D - EIGRP, EX - EIGRP external, O - OSPF, IA - OSPF inter area N1 - OSPF NSSA external type 1, N2 - OSPF NSSA external type 2 E1 - OSPF external type 1, E2 - OSPF external type 2, E - EGP i - IS-IS, L1 - IS-IS level-1, L2 - IS-IS level-2, ia - IS-IS inter area \* - candidate default, U - per-user static route, o - ODR P - periodic downloaded static route

Gateway of last resort is not set

```
 1.0.0.0/32 is subnetted, 1 subnets
C 1.1.1.1 is directly connected, Loopback0
     2.0.0.0/32 is subnetted, 1 subnets
O 2.2.2.2 [110/4] via 4.4.4.4, 18:17:37, ATM2/0/0.10
     3.0.0.0/32 is subnetted, 1 subnets
O 3.3.3.3 [110/3] via 4.4.4.4, 18:17:37, ATM2/0/0.10
     4.0.0.0/32 is subnetted, 1 subnets
O 4.4.4.4 [110/2] via 4.4.4.4, 18:17:37, ATM2/0/0.10
```
#### Cisco7500a#**show ip route vrf NEW**

```
Codes: C - connected, S - static, I - IGRP, R - RIP, M - mobile, B - BGP
       D - EIGRP, EX - EIGRP external, O - OSPF, IA - OSPF inter area
       N1 - OSPF NSSA external type 1, N2 - OSPF NSSA external type 2
       E1 - OSPF external type 1, E2 - OSPF external type 2, E - EGP
        i - IS-IS, L1 - IS-IS level-1, L2 - IS-IS level-2, ia - IS-IS inter area
        * - candidate default, U - per-user static route, o - ODR
        P - periodic downloaded static route
```
Gateway of last resort is not set

```
 100.0.0.0/24 is subnetted, 1 subnets
C 100.1.1.0 is directly connected, Ethernet2/1/0
     110.0.0.0/24 is subnetted, 1 subnets
B 110.1.1.0 [200/0] via 2.2.2.2, 00:26:11
     10.0.0.0/24 is subnetted, 3 subnets
R 10.3.3.0 [120/1] via 100.1.1.2, 00:00:11, Ethernet2/1/0
R 10.2.2.0 [120/1] via 100.1.1.2, 00:00:11, Ethernet2/1/0
R 10.1.1.0 [120/1] via 100.1.1.2, 00:00:11, Ethernet2/1/0
     30.0.0.0/24 is subnetted, 3 subnets
B 30.3.3.0 [200/1] via 2.2.2.2, 00:26:12
```
B 30.2.2.0 [200/1] via 2.2.2.2, 00:26:12 B 30.1.1.0 [200/1] via 2.2.2.2, 00:26:12

#### Cisco7500a#**show ip rip database vrf NEW**

10.0.0.0/8 auto-summary 10.1.1.0/24 [1] via 100.1.1.2, 00:00:18, Ethernet2/1/0 10.2.2.0/24 [1] via 100.1.1.2, 00:00:18, Ethernet2/1/0 10.3.3.0/24 [1] via 100.1.1.2, 00:00:18, Ethernet2/1/0 30.0.0.0/8 auto-summary 30.1.1.0/24 redistributed [1] via 2.2.2.2, 30.2.2.0/24 redistributed [1] via 2.2.2.2, 30.3.3.0/24 redistributed [1] via 2.2.2.2, 100.0.0.0/8 auto-summary 100.1.1.0/24 directly connected, Ethernet2/1/0 110.0.0.0/8 auto-summary 110.1.1.0/24 redistributed [1] via 2.2.2.2,

#### Cisco7500a#**show ip bgp vpnv4 vrf NEW**

BGP table version is 17, local router ID is 1.1.1.1 Status codes: s suppressed, d damped, h history, \* valid, > best, i - internal Origin codes: i - IGP, e - EGP, ? - incomplete

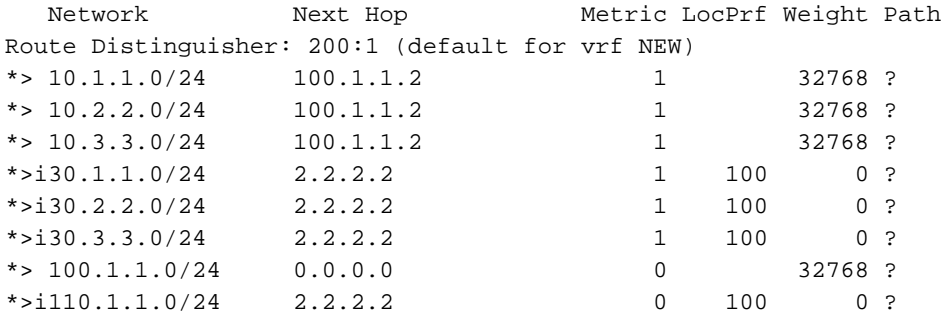

#### Cisco7500a#**show tag-switching interfaces**

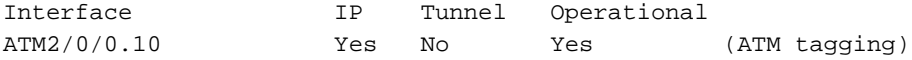

#### Cisco7500a#**show tag-switching interfaces detail**

Interface ATM2/0/0.10: IP tagging enabled TSP Tunnel tagging not enabled Tagging operational Tagswitching turbo vector  $MTU = 4470$  ATM tagging: Tag VPI = 1 Tag VCI range = 33 - 65535 Control  $VC = 0/32$ 

## Cisco7500a#**show tag-switching ?**

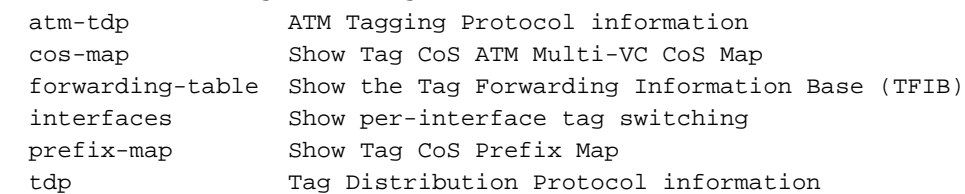

```
Cisco7500a#show tag-switching tdp bindings
   tib entry: 1.1.1.1/32, rev 2
        local binding: tag: imp-null
   tib entry: 2.2.2.2/32, rev 23
        local binding: tag: 27
   tib entry: 3.3.3.3/32, rev 21
         local binding: tag: 26
   tib entry: 4.4.4.4/32, rev 10
         local binding: tag: 28
```
#### Cisco7500a#**show tag-switching atm-tdp bindings**

 Destination: 4.4.4.4/32 Headend Router ATM2/0/0.10 (1 hop) 1/33 Active, VCD=24 Destination: 3.3.3.3/32 Headend Router ATM2/0/0.10 (2 hops) 1/43 Active, VCD=25 Destination: 2.2.2.2/32 Headend Router ATM2/0/0.10 (3 hops) 1/42 Active, VCD=26 Destination: 1.1.1.1/32 Tailend Router ATM2/0/0.10 1/33 Active, VCD=24

#### Cisco7500a#**show tag-switching forwarding-table vrf NEW**

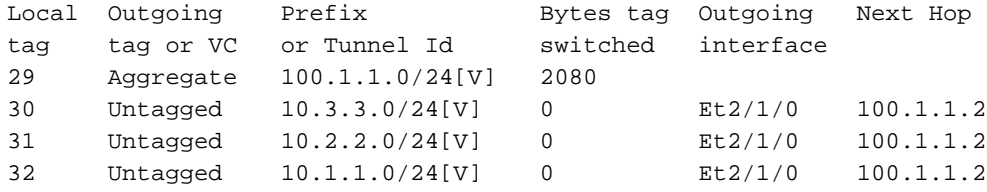

### P1

#### LS1010#**show ip route**

```
Codes: C - connected, S - static, I - IGRP, R - RIP, M - mobile, B - BGP
       D - EIGRP, EX - EIGRP external, O - OSPF, IA - OSPF inter area
       N1 - OSPF NSSA external type 1, N2 - OSPF NSSA external type 2
       E1 - OSPF external type 1, E2 - OSPF external type 2, E - EGP
       i - IS-IS, L1 - IS-IS level-1, L2 - IS-IS level-2, * - candidate default
       U - per-user static route, o - ODR
       T - traffic engineered route
```
Gateway of last resort is not set

```
 1.0.0.0/32 is subnetted, 1 subnets
O 1.1.1.1 [110/2] via 1.1.1.1, 19:00:12, ATM12/0/0
     2.0.0.0/32 is subnetted, 1 subnets
O 2.2.2.2 [110/3] via 3.3.3.3, 19:00:12, ATM12/0/1
     3.0.0.0/32 is subnetted, 1 subnets
O 3.3.3.3 [110/2] via 3.3.3.3, 19:00:12, ATM12/0/1
     4.0.0.0/32 is subnetted, 1 subnets
C 4.4.4.4 is directly connected, Loopback0
```
#### LS1010#**show tag-switching atm-tdp bindings**

```
 Destination: 4.4.4.4/32
    Tailend Switch ATM12/0/0 1/33 Active -> Terminating Active
    Tailend Switch ATM12/0/1 1/34 Active -> Terminating Active
 Destination: 2.2.2.2/32
    Transit ATM12/0/0 1/42 Active -> ATM12/0/1 1/35 Active
 Destination: 1.1.1.1/32
    Transit ATM12/0/1 1/33 Active -> ATM12/0/0 1/33 Active
 Destination: 3.3.3.3/32
    Transit ATM12/0/0 1/43 Active -> ATM12/0/1 1/34 Active
```

```
P2
```

```
LS1010#show ip route
Codes: C - connected, S - static, I - IGRP, R - RIP, M - mobile, B - BGP
       D - EIGRP, EX - EIGRP external, O - OSPF, IA - OSPF inter area
       N1 - OSPF NSSA external type 1, N2 - OSPF NSSA external type 2
       E1 - OSPF external type 1, E2 - OSPF external type 2, E - EGP
        i - IS-IS, L1 - IS-IS level-1, L2 - IS-IS level-2, * - candidate default
       U - per-user static route, o - ODR
Gateway of last resort is 10.118.1.21 to network 0.0.0.0
     1.0.0.0/32 is subnetted, 1 subnets
O 1.1.1.1 [110/3] via 4.4.4.4, 19:46:00, ATM0/1/1
      2.0.0.0/32 is subnetted, 1 subnets
O 2.2.2.2 [110/2] via 2.2.2.2, 19:46:00, ATM0/1/3
     3.0.0.0/32 is subnetted, 1 subnets
C 3.3.3.3 is directly connected, Loopback0
      4.0.0.0/32 is subnetted, 1 subnets
O 4.4.4.4 [110/2] via 4.4.4.4, 19:46:00, ATM0/1/1
     10.0.0.0/24 is subnetted, 1 subnets
C 10.118.1.0 is directly connected, Ethernet2/0/0
S* 0.0.0.0/0 [1/0] via 10.118.1.21
LS1010#show tag-switching atm-tdp bindings
 Destination: 1.1.1.1/32
     Transit ATM0/1/3 1/33 Active -> ATM0/1/1 1/33 Active
 Destination: 3.3.3.3/32
    Tailend Switch ATM0/1/3 1/34 Active -> Terminating Active
     Tailend Switch ATM0/1/1 1/34 Active -> Terminating Active
```
 Destination: 4.4.4.4/32 Transit ATM0/1/3 1/35 Active -> ATM0/1/1 1/34 Active Destination: 2.2.2.2/32 Transit ATM0/1/1 1/35 Active -> ATM0/1/3 1/33 Active

### PE2

```
Cisco7500#show ip route
Codes: C - connected, S - static, I - IGRP, R - RIP, M - mobile, B - BGP
       D - EIGRP, EX - EIGRP external, O - OSPF, IA - OSPF inter area
       N1 - OSPF NSSA external type 1, N2 - OSPF NSSA external type 2
       E1 - OSPF external type 1, E2 - OSPF external type 2, E - EGP
        i - IS-IS, L1 - IS-IS level-1, L2 - IS-IS level-2, ia - IS-IS inter area
        * - candidate default, U - per-user static route, o - ODR
        P - periodic downloaded static route
Gateway of last resort is not set
```
 1.0.0.0/32 is subnetted, 1 subnets O 1.1.1.1 [110/4] via 3.3.3.3, 02:58:46, ATM3/1/0.1 2.0.0.0/32 is subnetted, 1 subnets C 2.2.2.2 is directly connected, Loopback0 3.0.0.0/32 is subnetted, 1 subnets O 3.3.3.3 [110/2] via 3.3.3.3, 02:58:46, ATM3/1/0.1 4.0.0.0/32 is subnetted, 1 subnets O 4.4.4.4 [110/3] via 3.3.3.3, 02:58:46, ATM3/1/0.1

#### Cisco7500#**show ip route vrf NEW**

Codes: C - connected, S - static, I - IGRP, R - RIP, M - mobile, B - BGP

```
 D - EIGRP, EX - EIGRP external, O - OSPF, IA - OSPF inter area
 N1 - OSPF NSSA external type 1, N2 - OSPF NSSA external type 2
 E1 - OSPF external type 1, E2 - OSPF external type 2, E - EGP
 i - IS-IS, L1 - IS-IS level-1, L2 - IS-IS level-2, ia - IS-IS inter area
 * - candidate default, U - per-user static route, o - ODR
 P - periodic downloaded static route
```
Gateway of last resort is not set

```
 100.0.0.0/24 is subnetted, 1 subnets
B 100.1.1.0 [200/0] via 1.1.1.1, 01:16:13
     110.0.0.0/24 is subnetted, 1 subnets
C 110.1.1.0 is directly connected, FastEthernet3/0/0
     10.0.0.0/24 is subnetted, 3 subnets
B 10.3.3.0 [200/1] via 1.1.1.1, 01:16:13
B 10.2.2.0 [200/1] via 1.1.1.1, 01:16:13
B 10.1.1.0 [200/1] via 1.1.1.1, 01:16:13
     30.0.0.0/24 is subnetted, 3 subnets
R 30.3.3.0 [120/1] via 110.1.1.2, 00:00:16, FastEthernet3/0/0
R 30.2.2.0 [120/1] via 110.1.1.2, 00:00:17, FastEthernet3/0/0
R 30.1.1.0 [120/1] via 110.1.1.2, 00:00:17, FastEthernet3/0/0
Cisco7500#show ip rip database vrf NEW
10.0.0.0/8 auto-summary
10.1.1.0/24 redistributed
    [1] via 1.1.1.1,
10.2.2.0/24 redistributed
    [1] via 1.1.1.1,
10.3.3.0/24 redistributed
    [1] via 1.1.1.1,
30.0.0.0/8 auto-summary
30.1.1.0/24
    [1] via 110.1.1.2, 00:00:09, FastEthernet3/0/0
30.2.2.0/24
    [1] via 110.1.1.2, 00:00:09, FastEthernet3/0/0
30.3.3.0/24
    [1] via 110.1.1.2, 00:00:09, FastEthernet3/0/0
100.0.0.0/8 auto-summary
100.1.1.0/24 redistributed
    [1] via 1.1.1.1,
110.0.0.0/8 auto-summary
110.1.1.0/24 directly connected, FastEthernet3/0/0
Cisco7500#show ip bgp vpnv4 vrf NEW
BGP table version is 17, local router ID is 2.2.2.2
Status codes: s suppressed, d damped, h history, * valid, > best, i - internal
Origin codes: i - IGP, e - EGP, ? - incomplete
   Network Next Hop Metric LocPrf Weight Path
Route Distinguisher: 200:1 (default for vrf NEW)
```
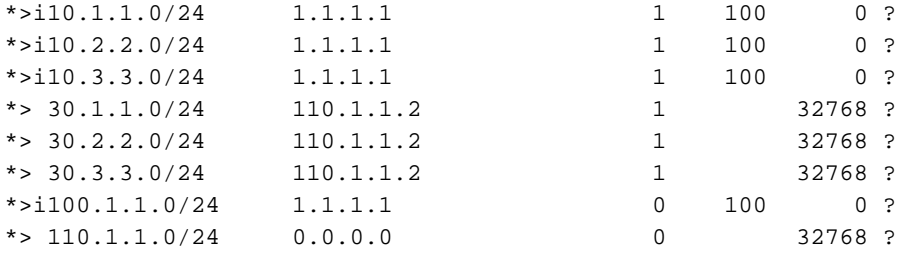

#### Cisco7500#**show tag-switching interfaces**

Interface IP Tunnel Operational ATM3/1/0.1 Yes No Yes (ATM tagging)

Cisco7500#**show tag-switching interfaces detail** Interface ATM3/1/0.1:

```
 IP tagging enabled
        TSP Tunnel tagging not enabled
        Tagging operational
        Tagswitching turbo vector
       MTU = 4470 ATM tagging:
                Tag VPI = 1
               Tag VCI range = 33 - 65535Control VC = 0/32Cisco7500#show tag-switching ?
  atm-tdp ATM Tagging Protocol information
  cos-map Show Tag CoS ATM Multi-VC CoS Map
  forwarding-table Show the Tag Forwarding Information Base (TFIB)
  interfaces Show per-interface tag switching
  prefix-map Show Tag CoS Prefix Map
  tdp Tag Distribution Protocol information
Cisco7500#show tag-switching tdp bindings
  tib entry: 1.1.1.1/32, rev 25
        local binding: tag: 26
  tib entry: 2.2.2.2/32, rev 2
        local binding: tag: imp-null
  tib entry: 3.3.3.3/32, rev 27
        local binding: tag: 27
  tib entry: 4.4.4.4/32, rev 29
        local binding: tag: 28
Cisco7500#show tag-switching atm-tdp bindings
 Destination: 1.1.1.1/32
    Headend Router ATM3/1/0.1 (3 hops) 1/33 Active, VCD=8
 Destination: 3.3.3.3/32
    Headend Router ATM3/1/0.1 (1 hop) 1/34 Active, VCD=6
 Destination: 4.4.4.4/32
    Headend Router ATM3/1/0.1 (2 hops) 1/35 Active, VCD=7
 Destination: 2.2.2.2/32
    Tailend Router ATM3/1/0.1 1/33 Active, VCD=8
Cisco7500#show tag-switching forwarding-table vrf NEW
Local Outgoing Prefix Bytes tag Outgoing Next Hop
```
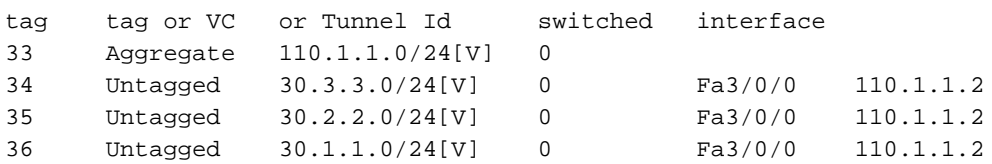

### CE2

Cisco7100#**show ip route** Codes: C - connected, S - static, I - IGRP, R - RIP, M - mobile, B - BGP D - EIGRP, EX - EIGRP external, O - OSPF, IA - OSPF inter area N1 - OSPF NSSA external type 1, N2 - OSPF NSSA external type 2 E1 - OSPF external type 1, E2 - OSPF external type 2, E - EGP i - IS-IS, L1 - IS-IS level-1, L2 - IS-IS level-2, ia - IS-IS inter area \* - candidate default, U - per-user static route, o - ODR P - periodic downloaded static route

Gateway of last resort is not set

```
 100.0.0.0/24 is subnetted, 1 subnets
R 100.1.1.0 [120/1] via 110.1.1.1, 00:00:19, FastEthernet0/0
```

```
 110.0.0.0/24 is subnetted, 1 subnets
C 110.1.1.0 is directly connected, FastEthernet0/0
     10.0.0.0/24 is subnetted, 3 subnets
R 10.3.3.0 [120/1] via 110.1.1.1, 00:00:19, FastEthernet0/0
R 10.2.2.0 [120/1] via 110.1.1.1, 00:00:19, FastEthernet0/0
R 10.1.1.0 [120/1] via 110.1.1.1, 00:00:19, FastEthernet0/0
      30.0.0.0/24 is subnetted, 3 subnets
C 30.3.3.0 is directly connected, Loopback2
C 30.2.2.0 is directly connected, Loopback1<br>C 30.1.1.0 is directly connected. Loopback0
       30.1.1.0 is directly connected, Loopback0
```
# <span id="page-13-0"></span>相關資訊

- · [MPLS虛擬私人網路](//www.cisco.com/en/US/docs/ios/12_0t/12_0t5/feature/guide/VPN.html?referring_site=bodynav)
- [配置基本MPLS VPN](//www.cisco.com/en/US/tech/tk436/tk428/technologies_configuration_example09186a00800a6c11.shtml?referring_site=bodynav)
- [MPLS VPN環境中的資料包流](//www.cisco.com/en/US/tech/tk436/tk798/technologies_tech_note09186a0080093d42.shtml?referring_site=bodynav)
- [技術支援與文件 Cisco Systems](//www.cisco.com/cisco/web/support/index.html?referring_site=bodynav)